# Getting started with

# Kobo® tablets

You can use the OverDrive app to get eBooks, audiobooks, streaming videos, and periodicals from your library on your Kobo tablet, such as the Kobo Vox or Arc.

NOTE: Some digital formats may not be available from all libraries.

## STEP 1

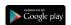

Download the OverDrive app from the Google Play store or app.overdrive.com

# STEP 2

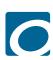

Open the OverDrive app and follow the prompts to create an OverDrive account and log in. If you're under 13, select I am under 13 years old instead.

NOTE: If you're using a Kobo Vox, skip this step and move on to step 3.

### STEP 3

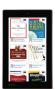

In the OverDrive app, find your library's OverDrive website. On most Kobo tablets, you can do this by swiping from left to right to open the **Home menu**, then tapping **Add**. On a Kobo Vox, tap the icon (or, if you don't have this icon, go to *Menu* > *Get Books*).

- Tap the 

  to save your library to your library list.
- Tap your library's name to start browsing.

#### STEP 4

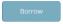

Log into your library's OverDrive website with your library card and borrow a title.

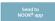

NOTE: Magazines and newspapers work a little differently than other digital titles. They have a **Send to NOOK** app button instead of a **Borrow** button, and to read them, you'll need to install the NOOK reading app from the Google Play store. See our "getting started with periodicals" quide for more help.

#### STEP 5

Find borrowed titles under your account on your library's OverDrive website. You can:

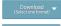

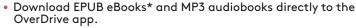

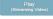

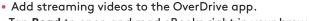

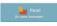

• Tap **Read** to open and read eBooks right in your browser.

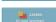

- Tap Listen to open and play audiobooks right in your browser (not compatible with Kobo Vox).
- If you've installed the Kindle® reading app from the Google Play store on your Kobo, select Kindle Book (U.S. only) to complete checkout on Amazon's website and send the book to your Kindle reading app.

\*NOTE: If you're using a Kobo Vox, you'll need to authorize your device with an Adobe ID to download EPUB eBooks. It's a one-time, free process that takes just minutes to complete.

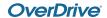